## Kopiranje izdatog računa u nov račun ili knjižno odobrenje

Poslednja izmena 03/12/2019 9:16 am CET

Kopiranjem računa unos je mnogo brži jer ne moramo ponovo da unosimo iste podatke, a ujedno smanjujemo mogućnost grešaka.

1. Iz menija izaberemo**Poslovanje > Izdati računi.**Prikazaće se svi nacrti računa i već izdati računi.

2. **Izaberemo račun**, koji želimo da kopiramo tako što kliknemo na broj računa ili na tekst nacrt.

3. Kliknemo na **Kopiraj** i odaberemo **u račun** ili **u knjižno odobrenje**.

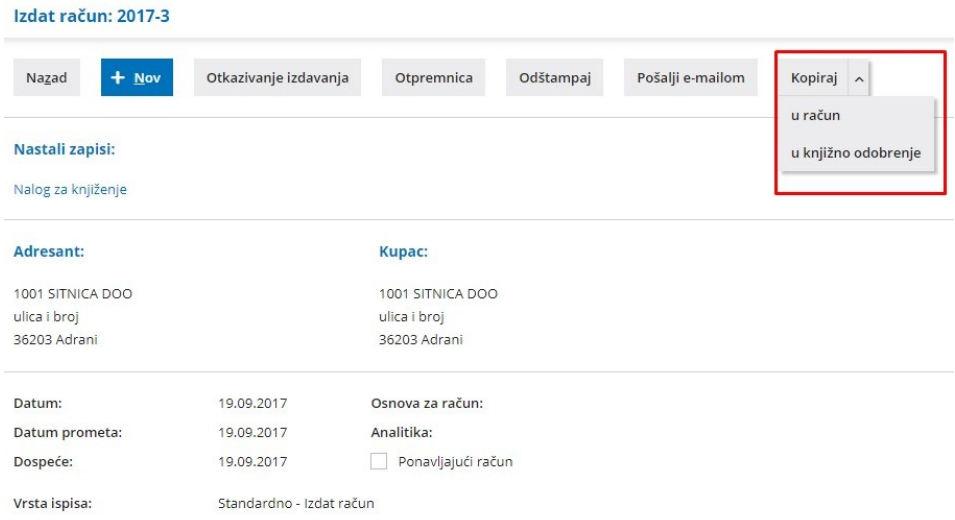

## Kopiraj (u nov račun)

**U slučaju kopiranja u nov račun biće napravljena kopija identična originalu osim datuma.**

Kao datum izdavanja računa biće predložen sistemski datum, svi ostali datumi se predlažu kao i na običnom računu (datum prometa se predlaže iz datuma izdavanja, datum dospeća se

predlaže na osnovu broja dana dospeća na stranku).

**Možemo uređivati (popravljati) sve podatke** i kliknemo na dugme **Sačuvaj** ili **Izdaj**.

Kopiraj u knjižno odobrenje

**U slučaju kopiranja u knjižno odobrenje biće napravljena kopija identična originalu, sa izuzetkom datuma, količine u redovima računa će imati negativan predznak.**

Kao datum izdavanja knjižnog odobrenja biće predložen sistemski datum, svi ostali datumi se predlažu kao i na običnom računu (datum prometa se predlaže iz datuma izdavanja, datum dospeća se predlaže na osnovu broja dana dospeća na stranku).

Potrebno je urediti sačuvane artikle na olovčicu i ubaciti odgovarajuću vrstu obračuna i sačuvati.

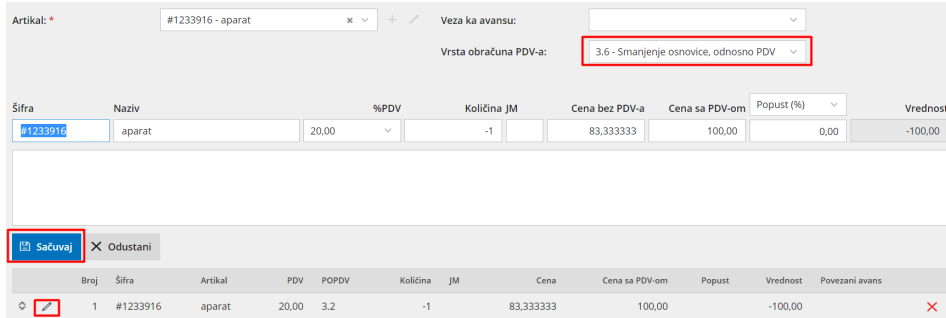

**Možemo uređivati (popravljati) sve podatke** i kliknemo na dugme **Sačuvaj** ili **Izdaj**.